県士会主催基礎研修自由選択(基礎ポイント研修)のポイント申請方法

作成日:令和 5 年 4 月 1 日

作成者:生涯教育推進担当者 岩本 悠

基礎ポイント付与にあたり、ポイント対象となる県士会主催研修会の担当者は、下記の方 法で、エクセルファイルを作成し、基礎ポイントの申請を行って下さい。

研修担当者の方へお願い:

 ・ポイントの付与が必要な参加者の規定としては、当年度の日本作業療法士協会の会費 費納入者とするか、研修会開催までに協会費を納めるように研修会案内等で促して下 さい。未納者は、ポイント申請ができません。ポイント付与が必要ではない参加者の場 合は、その規定ではありません。

·エクセルファイルは、研修会終了後、2週間以内に提出して下さい。但し、新規入会 等で協会の会員番号が分からない場合は、参加者と連絡を取り、会員番号が分かってか らエクセルファイルを作成し、提出して下さい。年度末開催(3 月中)の研修会は、年 度内の提出となるようにご協力お願い致します。

①研修履歴登録用エクセルファイル(参加履歴登録用)をダウンロードする

「日本作業療法士協会ホームページ」→「生涯教育」→[「生涯教育制度推進担当者の役割」](https://www.jaot.or.jp/continuing_education/role/) →「研修履歴登録用エクセルファイル」→[「参加履歴登録用」](https://www.jaot.or.jp/files/page/kyouikubu/kensyutouroku2021%2007%2003.xlsx)

https://www.jaot.or.jp/files/page/kyouikubu/kensyutouroku2021%2007%2003.xlsx

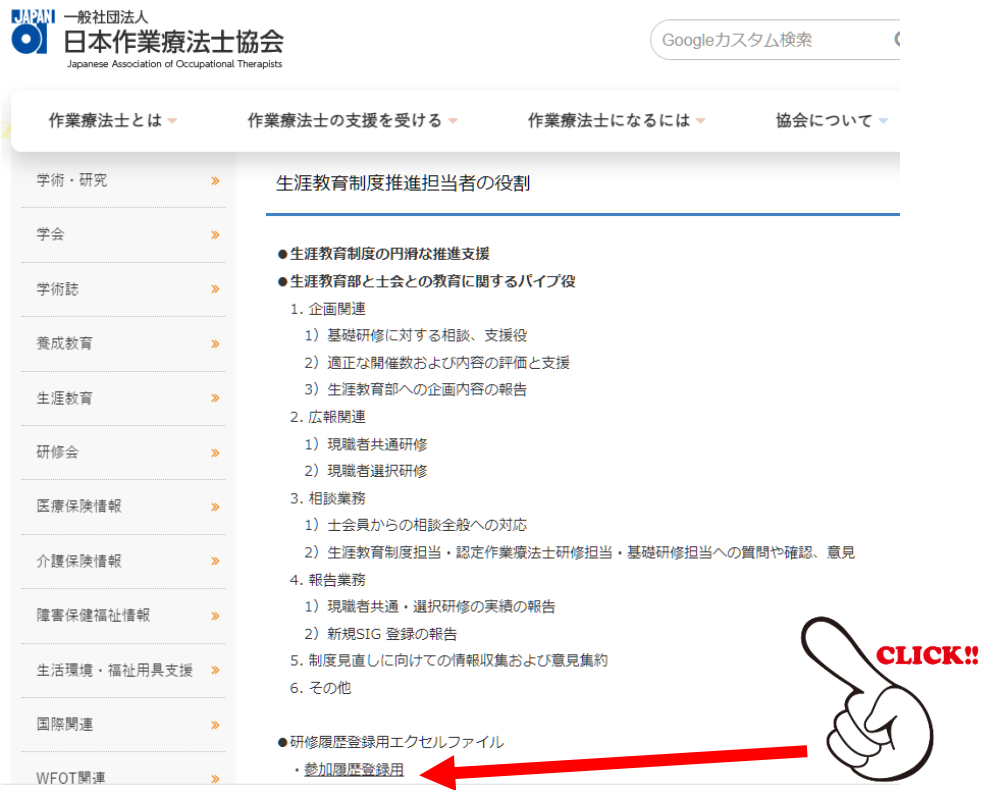

②ファイルを作成する

・参加者(事例検討含む)、講師、発表者と別々にファイルを作成してください。

○その他の研修(現職者選択研修、基礎ポイント研修等)履歴登録用エクセルファイル

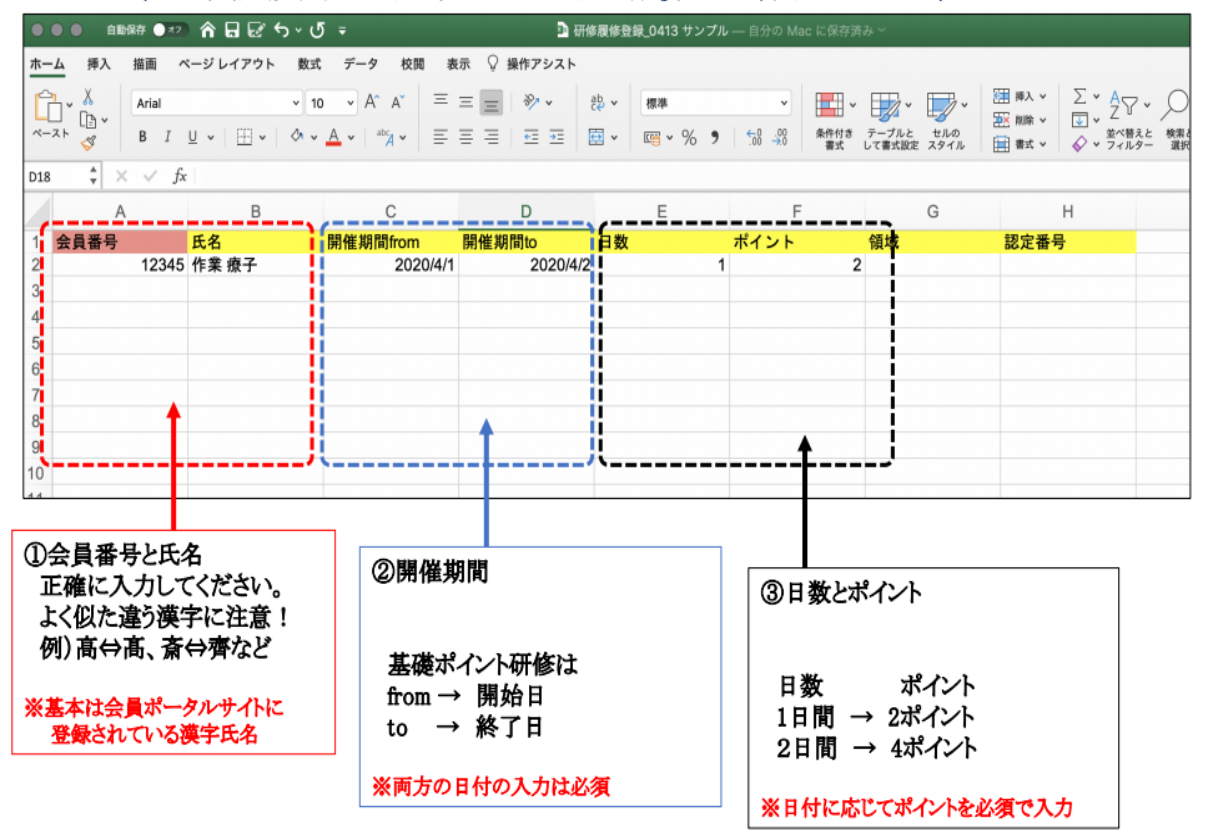

- \*「領域」と「認定番号」は、記入しないでください。
- 注意:研修会名簿をコピーして、「研修履歴登録用エクセルファイル」に貼り付ける際は、 「貼り付けオプション」の「値(下図の赤丸)」で貼り付けて下さい。

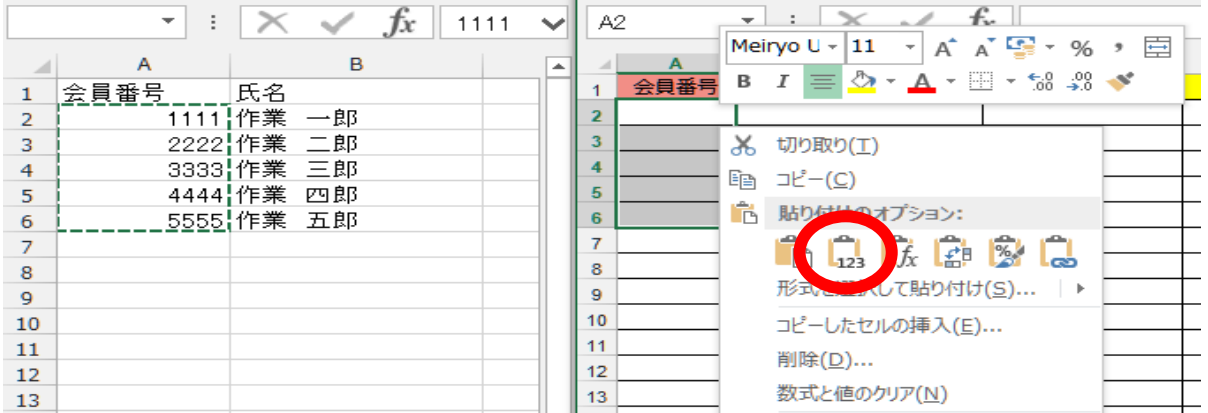

- 【よくある間違い】
- ・会員番号と免許番号を間違えている。90000、100000 以上は怪しい。
- ・会員ポータルサイトに登録されている姓にすること。研修会参加申し込みを新姓で行っ た場合は、会員ポータルサイトを新姓にするように呼び掛けること。

・よく似た漢字間違い。 ・・・「髙」と「高」。「斎」と「齊」と「齋」と「斉」。など。 ・日付と日数、ポイント数の不適(1 日・・・2 ポイント、2 日・・・4 ポイント)

③ファイル名を変更する

【ファイル名の作成方法】

□□基礎◇◇◇○○○○○○○○☆.xlsx

□□:都道府県名 (2~3 文字)

◇◇◇:研修の名称

○○○○○○○○:開催日 (複数の場合は開始日)

☆:種別 (参加者は→参 )(講師は→講)(発表者は→発)

例)島根県基礎第 1 回作業療法研修会 2021.4.1 参.xlsx

④作成したエクセルファイルを生涯教育部 Gmail に送信する。

【メール文の作成方法】

件名:島根県作業療法士会 基礎研修ポイント研修履歴の送付

内容:

研修会担当者の・・・です。 下記の基礎ポイント研修について、参加者等の履 歴等をお送りします。確認ください。 基礎ポイント研修会:「・・・」(←開催テーマを記載)

開催日: ・・・年 ・・・月 ・・・日 時間・・・

\*現職者共通研修の読み替えをする場合

- 「9)事例検討」の読み替え希望:会員番号・・・・ 氏名:・・・・
- 「10)事例報告」の読み替え希望:会員番号・・・・ 氏名:・・・・ →研修会担当者は、事例検討者に「9)事例検討」の読み替えをするのかを, 発表者に現職者共通研修「10)事例報告」の読み替えをするのかを確認して、 上記のように記入して下さい。また、読み替えの希望者には、申請書作成など の提出が必要ですので、下記の URL 内の『現職者共通研修「⑨事例検討」「⑩ 事例報告」の読み替えの申請について(参加者向け)』を確認して対応するよ うに促して下さい。
- \*現職者共通研修「⑨事例検討」「⑩事例報告」の読み替えの申請について(参加者向け) <https://www.shimane-ot.jp/members/shogaikyoiku/career-education/>

[\\*事例検討会受講履歴取り扱いフローチャート](https://www.jaot.or.jp/files/page/kyouikubu/jireikentoukaiflowchart_20230308.pdf)

[https://www.jaot.or.jp/files/page/kyouikubu/jireikentoukaiflowchart\\_20230308.pdf](https://www.jaot.or.jp/files/page/kyouikubu/jireikentoukaiflowchart_20230308.pdf)

送信先:[shimanekyouiku@gmail.com](mailto:shimanekyouiku@gmail.com)

生涯教育制度推進担当者 岩本 悠

## 別紙①:ポイント申請に関わる参考資料

## ①士会主催・共催の学会、研修会等のポイント数

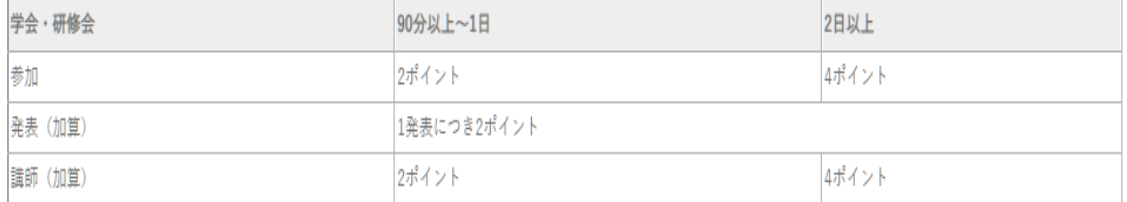

## ②現職者共通研修の読み替えについて

現職者共通・選択研修 [研修シラバス・運用マニュアル\(第](https://www.jaot.or.jp/files/page/kyouikubu/gensyokusyamanual%20%20ver4.2.pdf)5.0版)参照

https://www.jaot.or.jp/files/page/kyouikubu/gensyokusyashirabasuver5.0.pdf

## 「9)事例検討」について

・協会・士会の主催・共催する事例検討・報告会(90 分以上)に参加する。 (例:MTDLP 事例検討会)

なお、運用に関しては、以下の通りとします。

- →各事例検討・報告会のファシリテーターは、原則「生涯教育基礎研修修了者、認 定作業療法士、 専門作業療法士」としますが、該当者がいない場合に限り、現 職者共通研修を修了した経験年数 5 年以上の会員であれば任用可能とする。
- →質問の機会を持つことを強く推奨する。
- →平成 30 年 4 月 1 日以降に開催された事例検討・報告会に限る。
- →申請する会員は、参加を証明する資料と必要事項を記入した「事例検討履修申請 書」を都道府県士会担当部署(者)へ提出する。
- 「10)事例報告」について
	- ・ 都道府県士会が開催する「現職者共通研修事例検討・報告会」にて筆頭発表する。
	- ・ MTDLP 実践者研修における事例検討会で事例発表する。
	- なお、運用に関しては、以下の通りとします。
	- →各事例検討・報告会では基礎研修修了者、認定作業療法士、専門作業療法士以上が ファシリテーターを務めることを原則とする。
	- →申請する会員は、発表を証明する資料等と必要事項を記入した「事例報告履修申請 書」を都道府県士会担当部署(者)へ提出する。
	- → 発表報告する事例は、報告者自身が担当し、作業療法の評価·実践を行った 1 事 例(シングルケース)とする。

別紙②:オンデマンド方式研修会の受講履歴登録、基礎ポイント付与について

オンデマンド方式研修会の受講履歴登録、基礎ポイント付与については、

・講義設定時間が 90 分以上であること

- ・確認試験やレポートを課していること
- ・受講証明書等が発行されること

を条件として認められます。

オンデマンド方式で複数回同一内容を配信する場合、講師に与えられる基礎ポイントは 1 回のみとなります。なお、現職者共通研修・選択研修のオンデマンド方式での受講は、認め られません。

県士会主催基礎研修をオンデマンド方式で行う場合、主催者は下記の例に習って 受講証明書を作成し、参加者に渡して下さい。

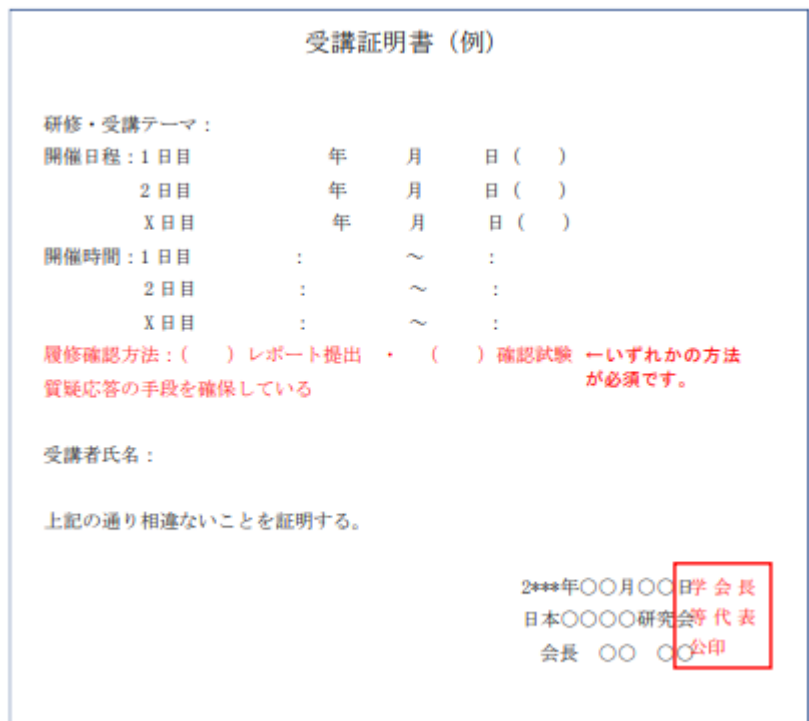

詳細:現職者共通・選択研修 [研修シラバス・運用マニュアル\(第](https://www.jaot.or.jp/files/page/kyouikubu/gensyokusyashirabasuver5.0.pdf) 5.0 版) P56 <https://www.jaot.or.jp/files/page/kyouikubu/gensyokusyashirabasuver5.0.pdf>